## Navigating eInsurance

This job aid provides instructions for Eyefinity.com users to navigate the elnsurance tabs.

- Use the eInsurance tab to file and track Government and Commercial (G&C) claims, track VSP claims, and access reference manuals.
- Use the New eInsurance tab to search for members and obtain VSP authorizations, redeem VSP gift certificates, complete and print claim forms, and view claim reports.

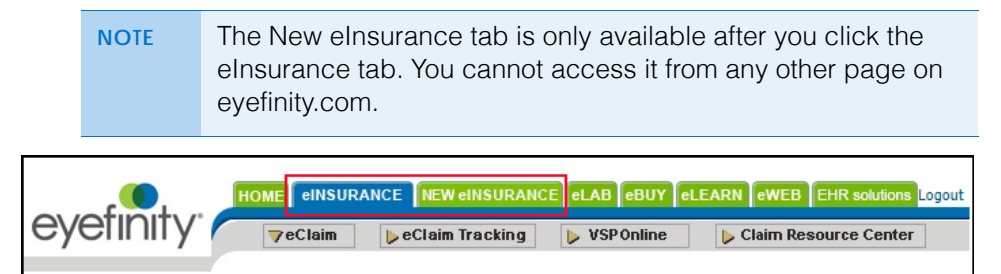

This job aid contains the following sections:

- [Navigating the eInsurance Tab, 2](#page-1-0)
- [Navigating the New eInsurance Tab, 3](#page-2-0)

## <span id="page-1-0"></span>**Navigating** the eInsurance Tab

Use the buttons at the top of the eInsurance tab to access the following tasks and resources:

- Click **eClaim** to review and edit the G&C carrier list and file G&C (non-VSP) claims.
- Click **eClaim Tracking** to track G&C (non-VSP claims).
- Click **VSP Online** to track VSP claims and access explanations of payments, provider reference manuals, and other resources.
- Click **Claim Resource Center** to view information and references for G&C claims filing on eyefinity.com.

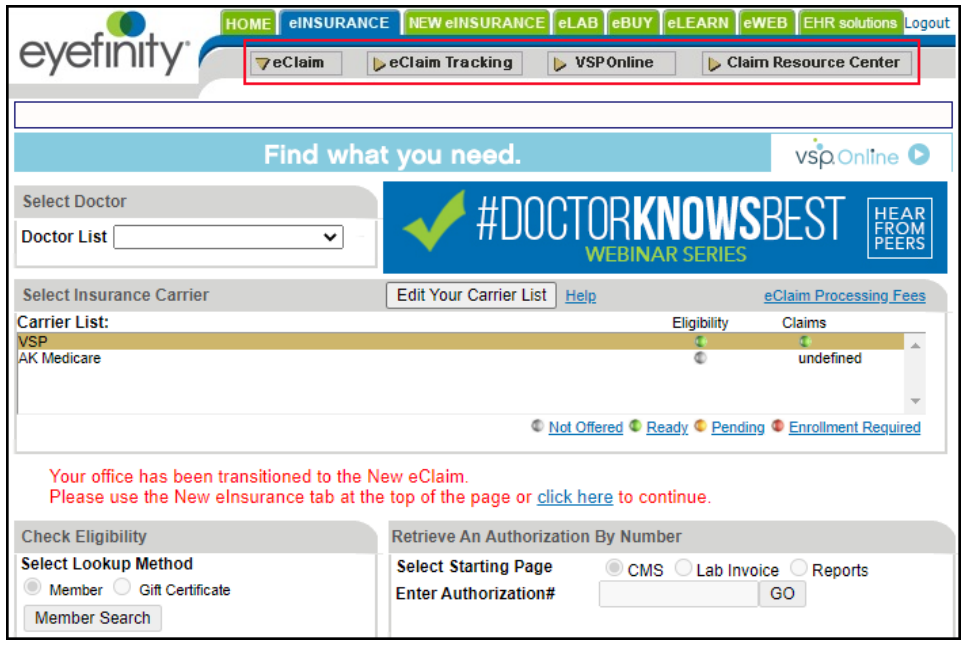

## <span id="page-2-0"></span>**Navigating** the New eInsurance Tab

Select an option on the New eInsurance tab and click **Submit** to access the following tasks and resources:

- Select **Member Search** to verify and authorize VSP member benefits. For more information, see [Authorizing VSP Benefits on eClaim](http://www.eyefinity.com/dam/eyefinity/documentation/eClaim/Authorize-eClaim.pdf).
- Select **Gift Certificate** to redeem a VSP Gift Certificate with an authorization.
- Select **Access Claim Forms** and enter the authorization number to submit and review VSP claims.

For information on how to navigate the form, see .

For information on how to submit claims, se[e Submitting Exam-Only VSP](http://www.eyefinity.com/dam/eyefinity/documentation/eClaim/Exam-Only-eClaim.pdf)  [Claims on eClaim,](http://www.eyefinity.com/dam/eyefinity/documentation/eClaim/Exam-Only-eClaim.pdf) [Submitting Material VSP Claims on eClaim,](http://www.eyefinity.com/dam/eyefinity/documentation/eClaim/Material-eClaim.pdf) and [Coordinating VSP Benefits on Claims in eClaim.](http://www.eyefinity.com/dam/eyefinity/documentation/eClaim/COB-eClaim.pdf)

• Select **View Reports** to view claim reports.

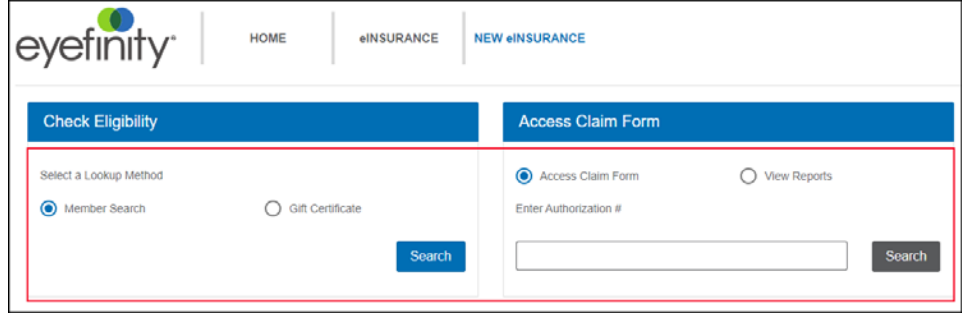

To return from the New eInsurance tab to other areas of eyefinity.com:

- Hover your cursor over the **eInsurance** link at the top of the screen to navigate to eClaim, eClaim Tracking, and VSP Online.
- Click **Home** to access eLab, eBuy, eLearn, eWeb, or EHR Solutions. You cannot navigate directly to those tabs from the New eInsurance tab.